# TP/ Le tableur Excel

### TP 01 : Réaliser un tableau Excel

L'édition Pages Bleues de RIMS gère l'achat et la vente de deux (02) types de livres :

- Livres d'importation
- Livres d'édition locale

Les chiffres annuels font état de :

- L'édition a acheté l'équivalent de 2.000.000 DA de livres d'importation qu'elle a vendu pour 3.200.000 DA.

- L'édition a édité l'équivalent de 1.800.000 DA qu'elle a vendu pour 2.650.000 DA.

Vous devez créer un tableau Excel regroupant les informations relatives à la gestion commerciale de l'édition comme suit :

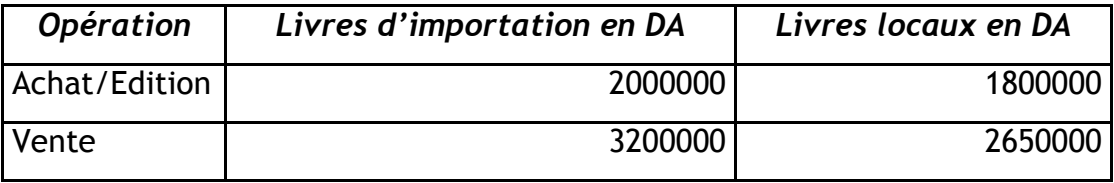

Pour ce faire:

- 1. Exécuter Excel et créer un nouveau classeur
- 2. Saisir les données du tableau dans une feuille d'Excel
- 3. Enregistrer le classeur sous le nom Bilananu.xls

#### TP 02 : Calculs sur les données d'un tableau

En reprenant le problème posé du TP précédent, l'éditeur souhaite calculer le bénéfice à réaliser pour chacune des opérations (livres d'importations et livres locaux). Sachant que le résultat du bénéfice se calcule comme suite :

Résultat = Montant vente – Montant achat

On vous demande de calculer le montant global de deux manières (verticale et horizontale).

- 1. Ouvrir le fichier Bilananu.xls précédent
- 2. Faire une copie pour le tableau dans la 2ème feuille du même classeur

3. Placer les formules de calcul pour chaque tableau suivant les deux méthodes (Document 1 et Document 2).

- 1ère méthode (verticale):

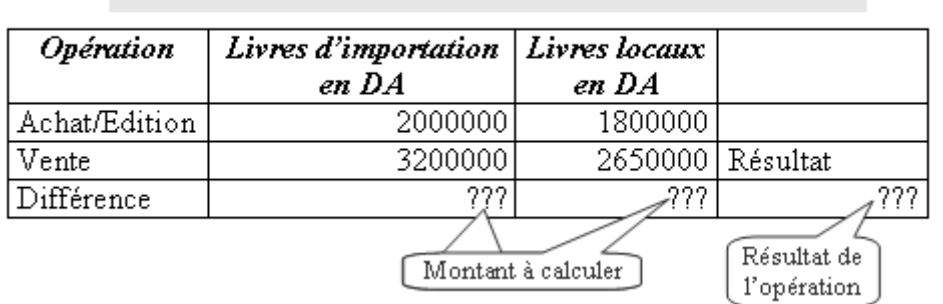

Document 1

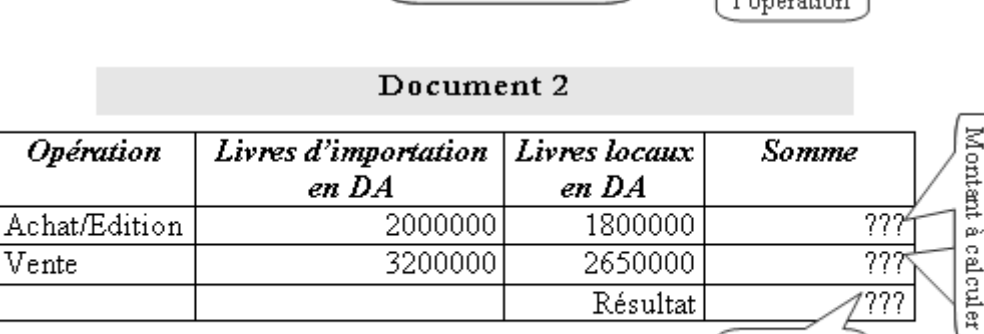

## TP 03 : Mise en forme d'une feuille de calcul

On vous demande de modifier l'apparence de la feuille de calcul du TP précédent de façon à la rendre plus attrayante :

Résultat de l'opération

- Ajouter un titre dans la première ligne « Bilan annuel de l'édition Pages Bleues Année 2001 » avec la mise en forme : Times New Roman/14/Gras/Souligné/Centré

- Ajouter des traits épais à l'extérieur du tableau et des traits fin à l'intérieur.

- Tramer les en-têtes de lignes et de colonnes, et le texte avec la mise en forme : Arial/10/Gras.

- Utiliser le séparateur de milliers pour les valeurs numériques, et fixer le nombre de décimales (chiffres après la virgule) à deux (02) chiffres.

## TP 04 : Formules et graphiques

Chiffre d'affaire

Année ; photos, posters, vidéo

2001; 21000 ; 18000 ; 0

2001; 27000 ; 21000 ; 0

2002; 30000 ; 35000 ; 10000

2003; 35000 ; 37000 ; 29000

2004; 45000 ; 28000 ; 45000

2005; 44000 ; 32000 ; 66000

- 2006; 41000 ; 35000 ; 71000
- 1. Saisir et mettre en forme les données précédentes dans un tableau
- 2. Programmer les calculs suivants
	- Le chiffre d'affaires total annuel
	- Le chiffre d'affaires total par activité
- 3. Calculer le pourcentage représenté par chaque activité en 2006.
- 4. Présenter à l'aide d'un graphique l'évolution du chiffre d'affaire de cette société avec le détail de chaque activité
- 5. Représenter à l'aide d'un graphique l'évolution du chiffre d'affaire total de cette société et faire apparaître la courbe de tendance